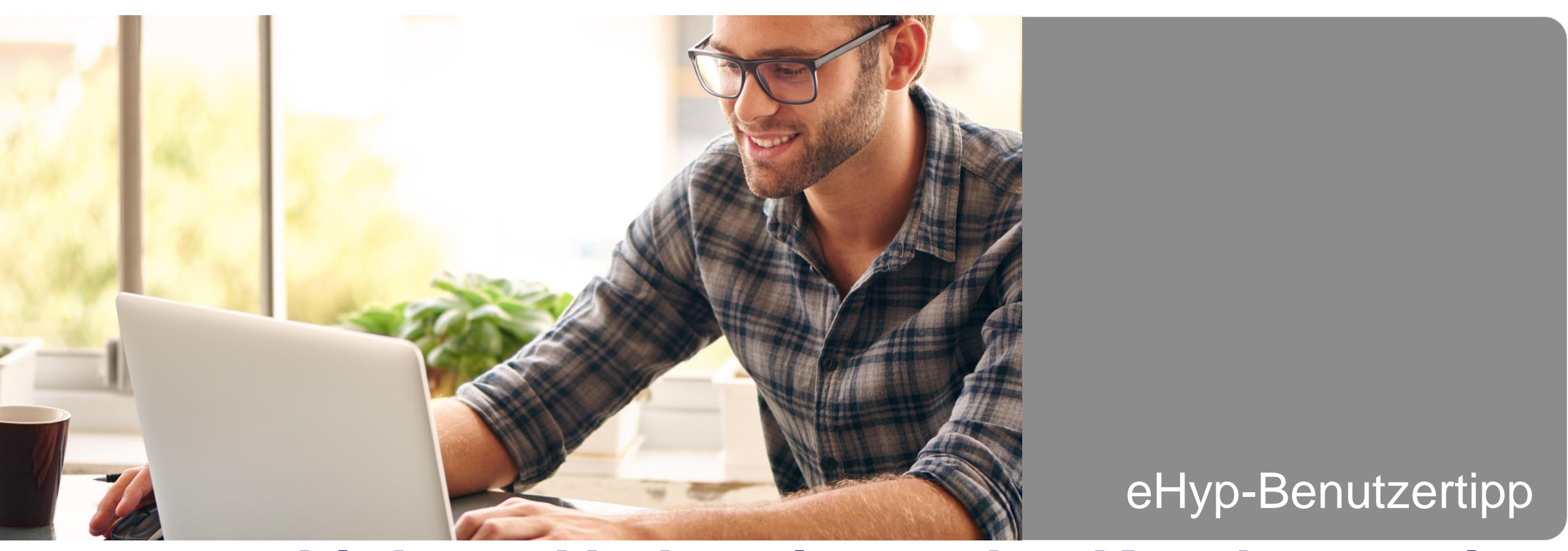

# **Link zur Vorbereitung des Kundentermins**

## **Datenerfassung vor dem Kundentermin**

Über den "Link zur Aktivierung über eHyp home" haben Ihre Kundinnen und Kunden die Möglichkeit, bereits vor dem konkreten Finanzierungsgespräch erste Angaben zu sich, der Immobilie sowie zu ihren Erwartungen an die Finanzierung und die Beratung zu machen – und zwar bequem am PC, Tablet oder per Mobiltelefon.

Die Datenerfassung vor dem Termin ist schnell und einfach zu erledigen. Davon profitieren Ihre Kundinnen und Kunden, als auch Sie. Sie können sich besser auf den Termin vorbereiten. Zudem müssen Sie im Gespräch weniger Daten abfragen und können die gewonnene Zeit für die eigentliche Beratung nutzen.

- Einfach, schnell und bequem
- Mehr Zeit für die eigentliche Beratung
- Automatischer Übertrag der Daten in Ihr eHyp-Portal

Nutzen Sie diesen digitalen Service!

Wie der Prozess im Einzelnen läuft und was Ihre Kundinnen und Kunden genau tun müssen, erfahren Sie jetzt.

### **In der Antragstrecke – Anlage der Eckdaten**

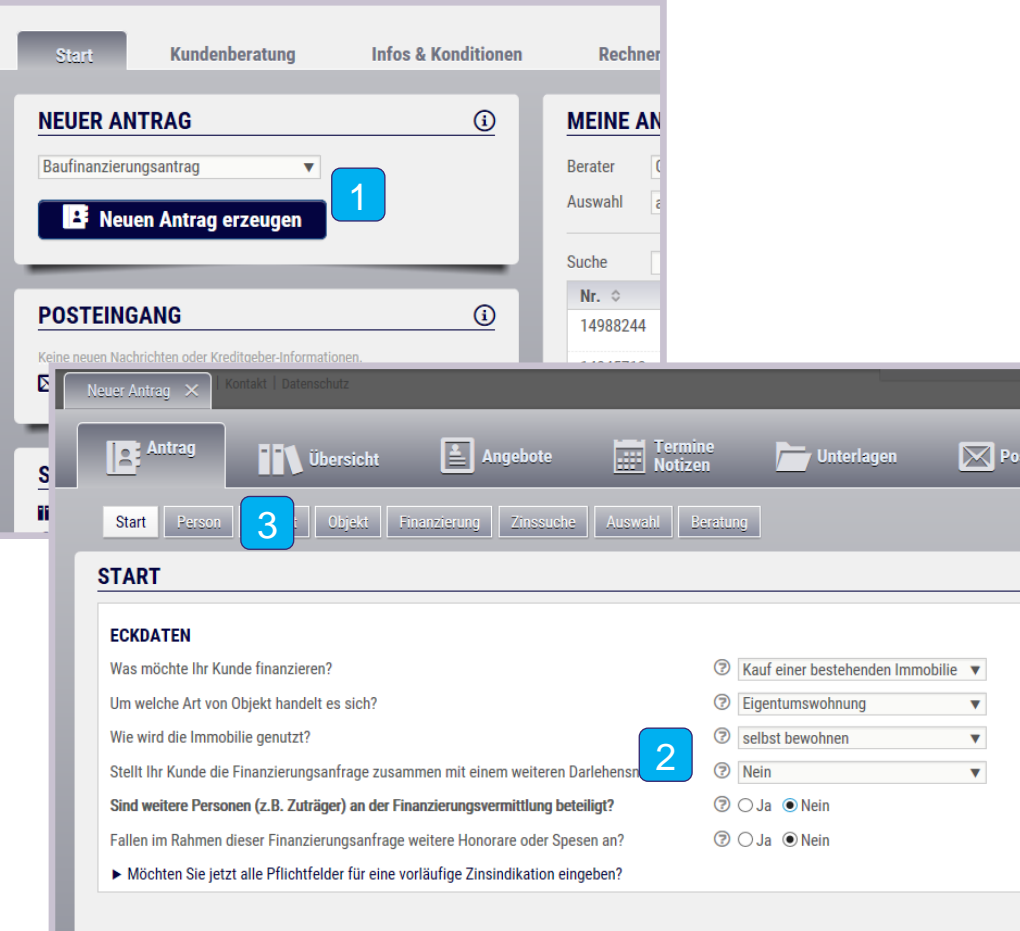

- 1 Wählen Sie im Reiter "Start" bei Neuer Antrag im Dropdown-Menü "Baufinanzierungsantrag" und klicken Sie auf "Neuen Antrag erzeugen".
- Geben Sie in der Antragstrecke die Eckdaten zur Baufinanzierung ein.  $\vert 2 \vert$
- 3 Wechseln Sie nun in den Reiter "Person".

# **Erzeugen des Links zur Datenerfassung in ehyp home**

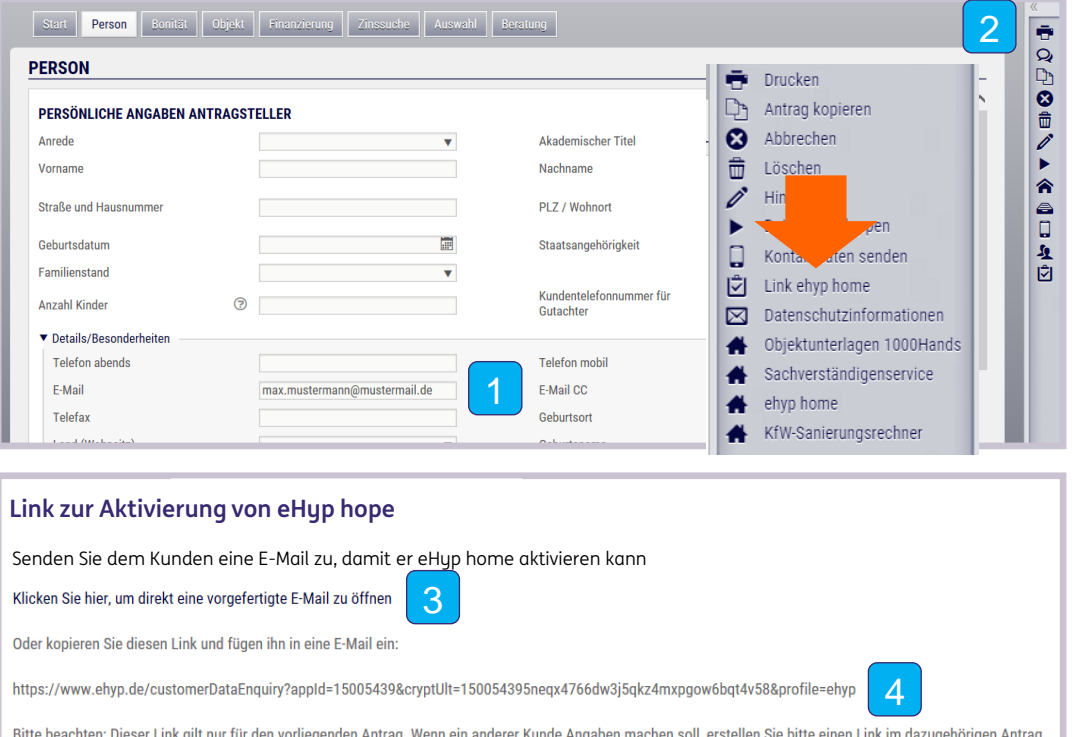

- 1 Geben Sie den Nachnamen und mindestens die E-Mail der Kundin oder des Kunden an.
- Nach kurzem Reiterwechsel zum Zwischenspeichern, klappen Sie das Slide-In Menü über den Pfeil auf und gehen Sie auf "Link eHyp home"  $\vert 2 \vert$
- Klicken Sie auf den Link, um eine vorgefertigte E-Mail an die Kundin oder den Kunden zu senden.  $\vert 3 \vert$
- Oder kopieren Sie den Link und fügen Sie ihn in Ihre E-Mail ein. 4

#### **E-Mail an zur Datenerfassung versenden**

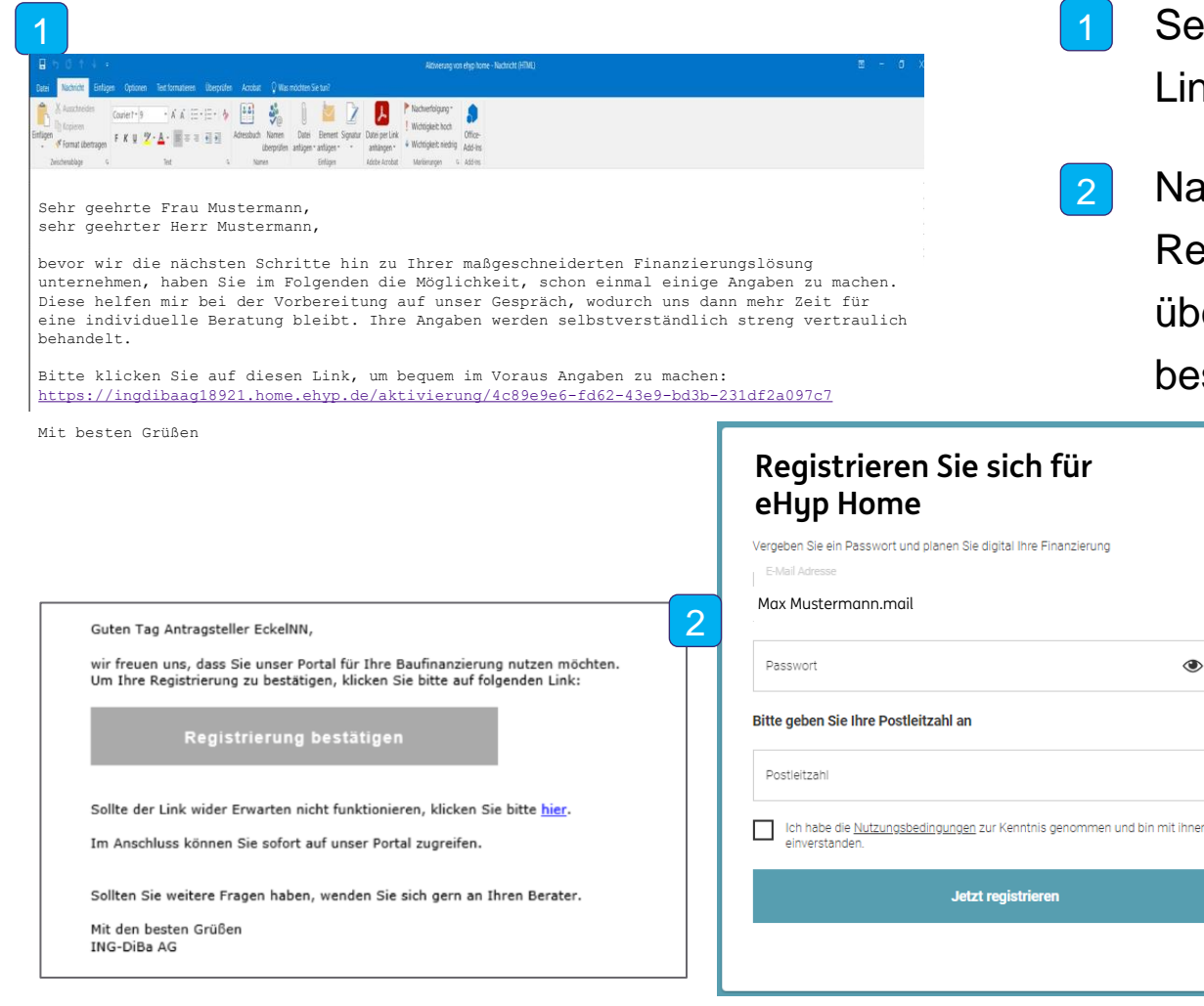

- 1 Senden Sie Ihrer Kundin oder Ihrem Kunden den Link zur Aktivierung von eHyp home
- Nach dem Klick auf den Link öffnet sich die Registrierung für eHyp home. Die Anmeldung über die E-Mail-Adresse muss dort einmal initial bestätigt werden.  $\vert 2 \vert$

 $\circledast$ ි

# **Erfassung der Daten**

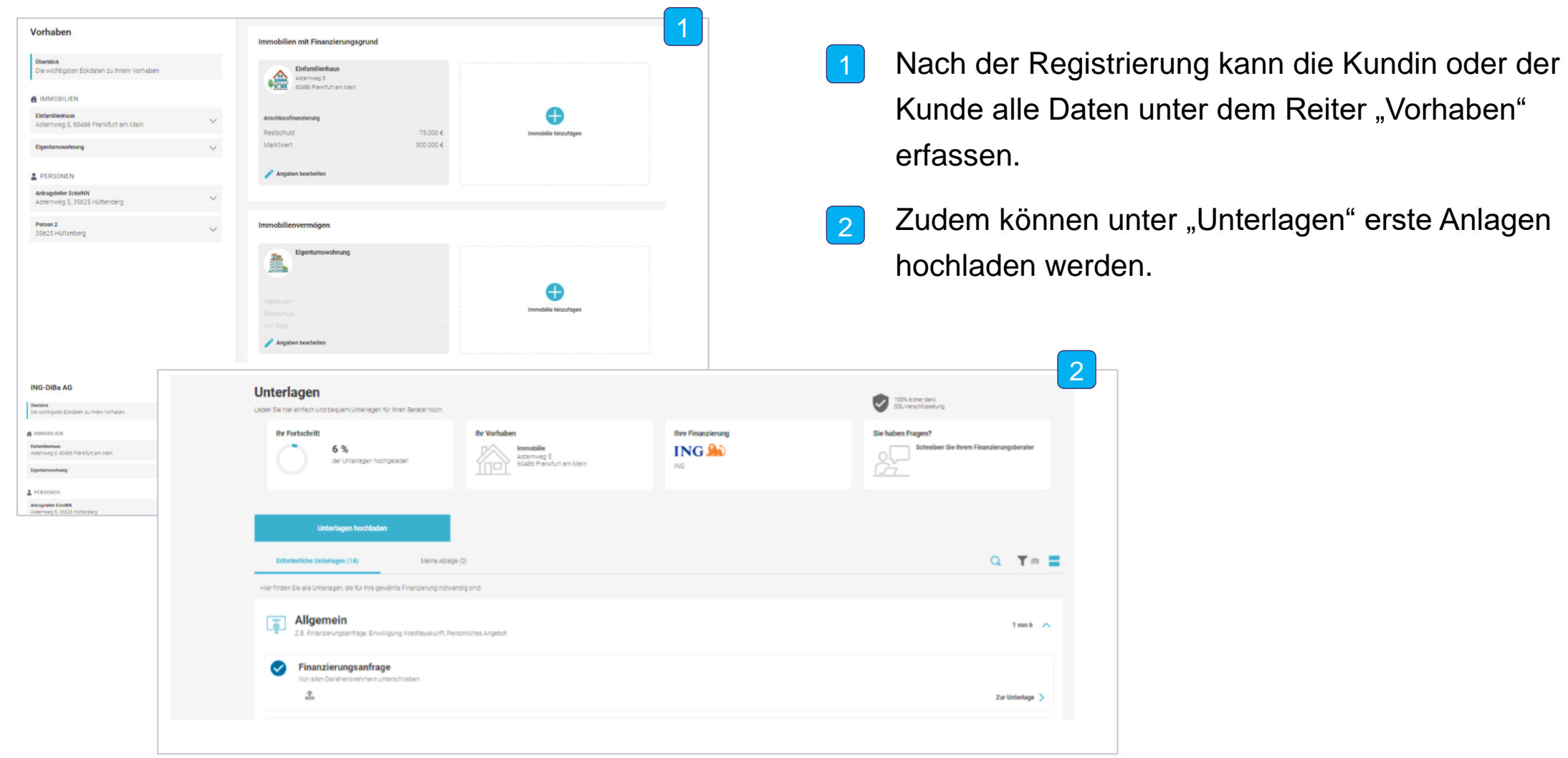

### **Feedback der Kundin oder des Kunden**

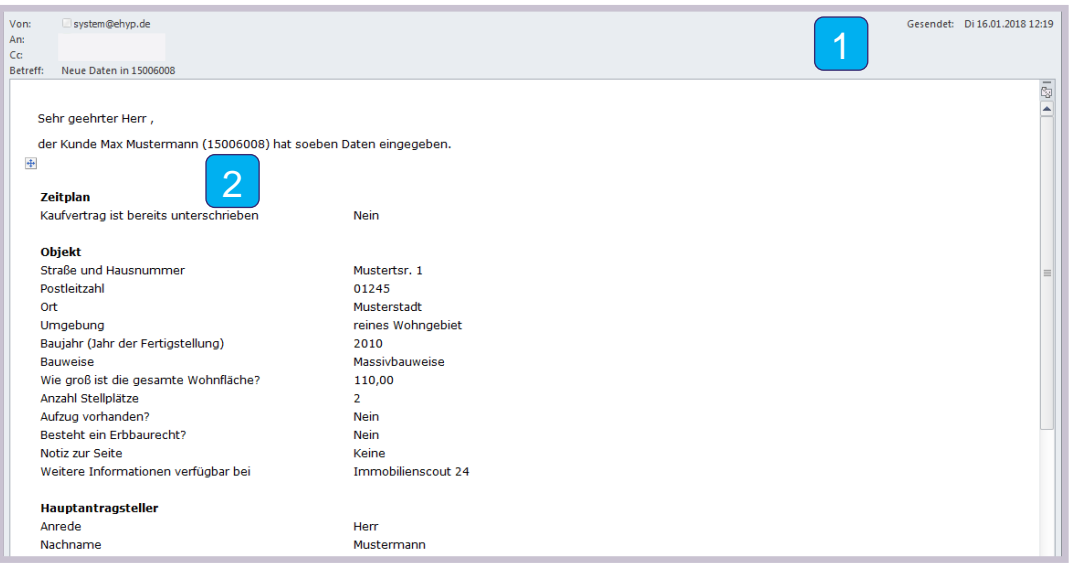

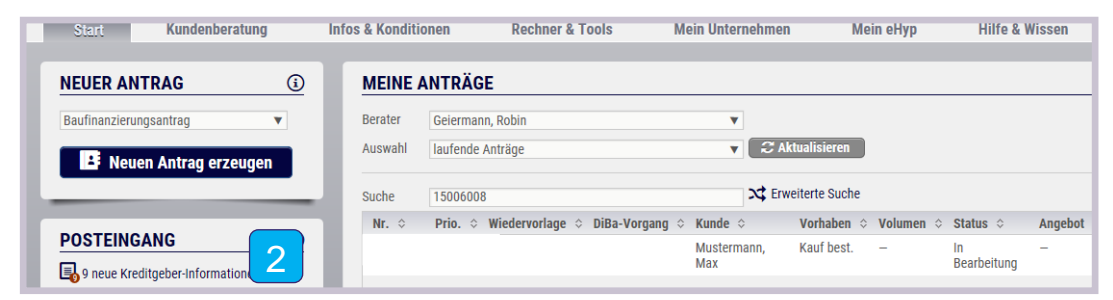

- 1 Nach der Eingabe der Daten durch Ihre Kundin bzw. Ihren Kunden erhalten Sie eine Benachrichtigung per E-Mail.
- Die erfassten Daten aus der E-Mail werden automatisch in die Antragstrecke von Ihrem eHyp-Portal eingespielt.  $|2\rangle$